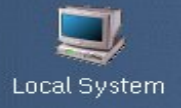

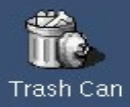

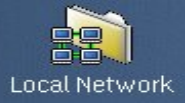

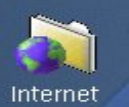

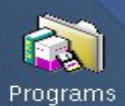

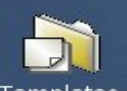

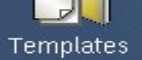

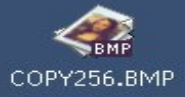

 $\blacktriangledown$ 

# TM Arca OS

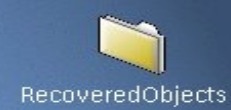

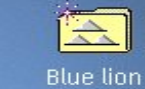

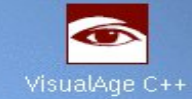

E

#### The ArcaOS Installer

# The Graphical Installer Elements

- The Installer is made up from a number of elements:
	- The pre-boot process
	- The Graphical Installer
	- The installation routine

# The Graphical Installer **History**

- Late in 2015 it became apparent that a new graphical installer was required
- The preliminary designs were formulated
- Initially the outlines were vague
- January 2016 coding started
- And the project grew

Alex Taylor David Azarewicz Keith Merrington Lewis Rosenthal

Plus the many beta testers

# The Graphical Installer Requirements

- The basic requirement was:
	- Guide the user through an easy-to-use path for selecting installation options (using a graphical 'wizard')
	- Should be easy to modify

#### It was decided that there would be 3 modes in which the installer would operate:

#### Mode 1

– This mode would have a left and a right panel. The left panel would contain a read-only index, used to show steps and progress

Mode 2

– This mode is similar to Mode 1, except the left panel becomes a navigable list. This makes it useful as a SmartGuide replacement

Mode 3

– This mode dispenses with the left panel entirely. This is useful for simple, linear wizards. In this mode the window can be resized and moved and is shown in the task list.

#### • Mode 1

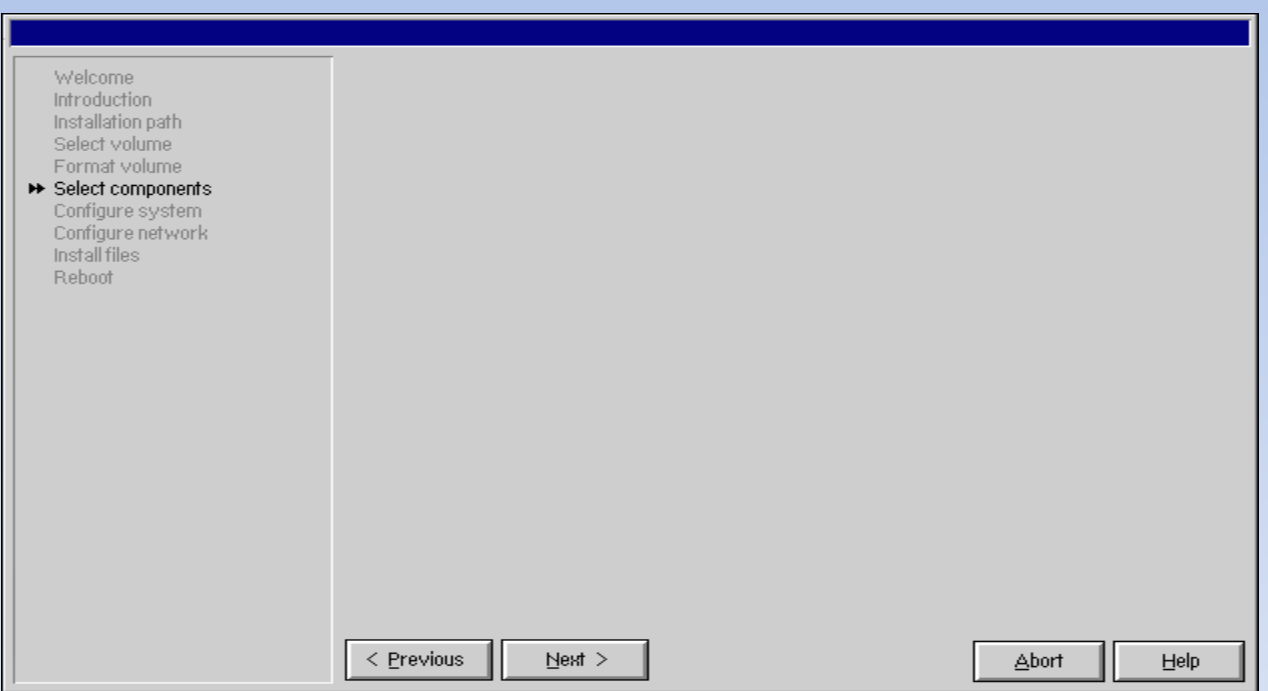

• Mode 2

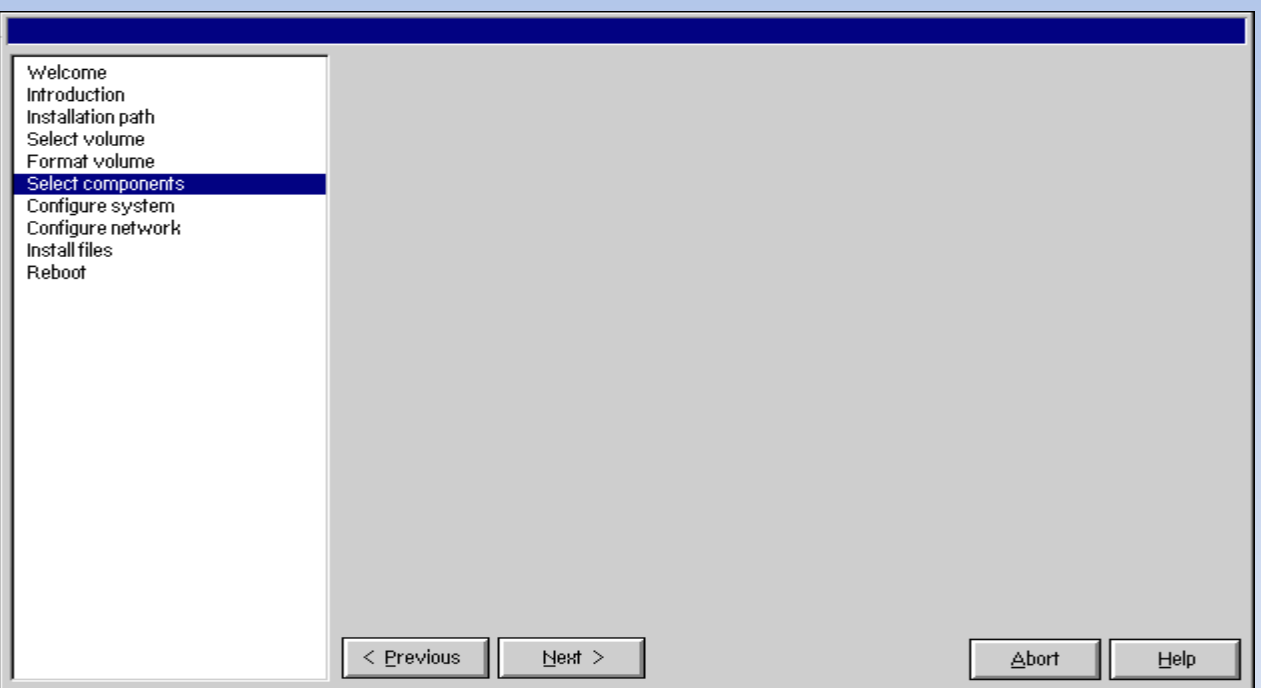

• Mode 3

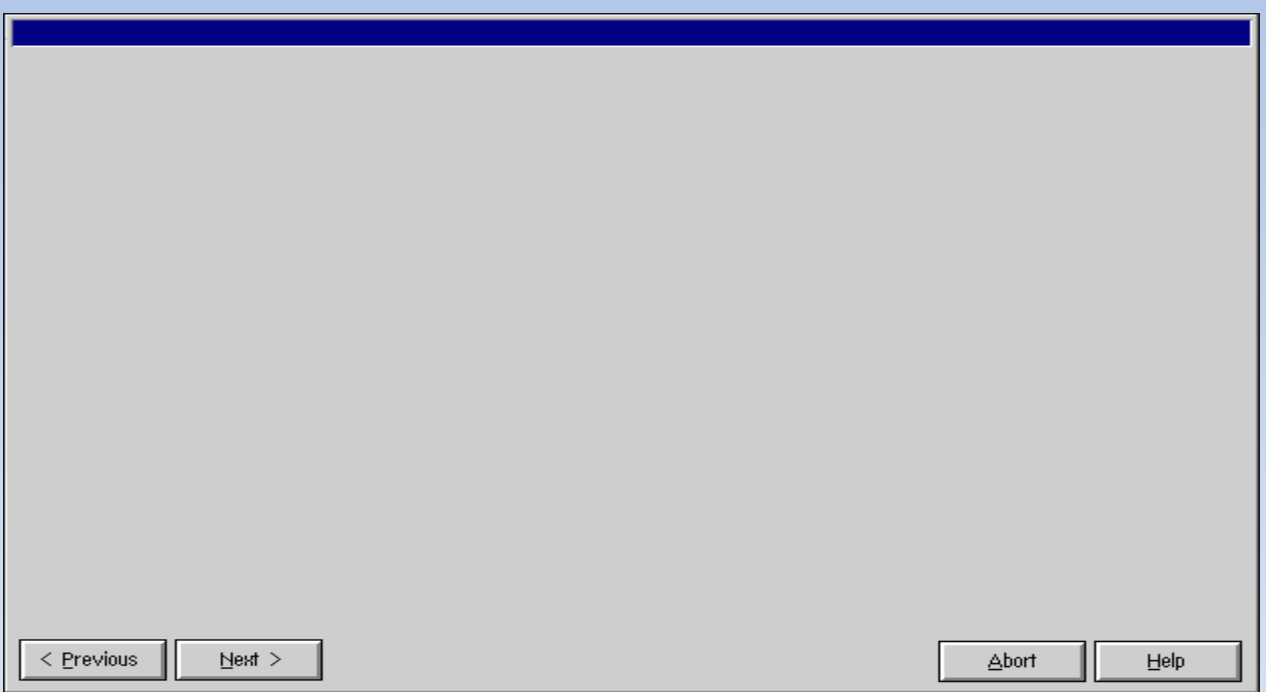

# The Graphical Installer Internals

- The GUI Installer is script driven
- Each page layout is defined in a DLL
- Selections and data are exported to a file for backend handling
- Page data is stored and restored when a page is re-selected
- Internal programs are available

# The Graphical Installer Internals-Consequences

- If an error was reported there were always more than one area were the fault might originate:
	- The install.exe code
	- The DLL code
	- The Script
	- Or any combination of the above
	- Or a different interpretation on how something worked

#### INSTALL scriptname [mode] [size and position] [/t] [/Logs=]

Scriptname The name of the first script to execute (by default startfile1)

#### INSTALL scriptname [mode] [size and position] [/t] [/Logs=]

Scriptname The name of the first script to execute (by default startfile1) Mode The installer mode

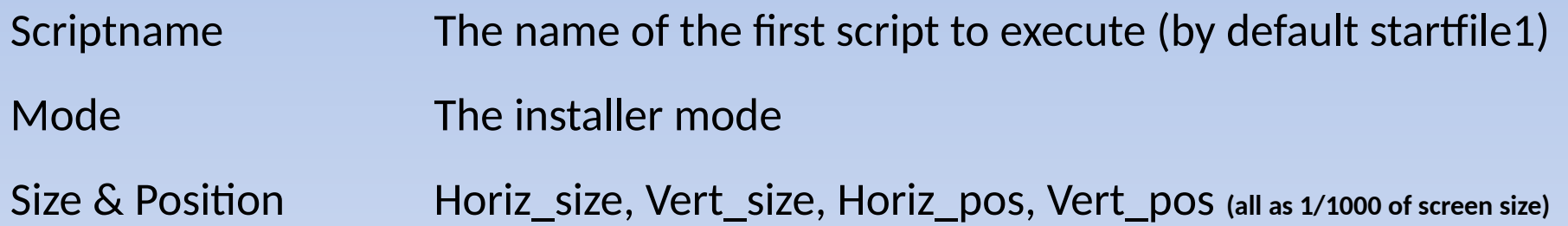

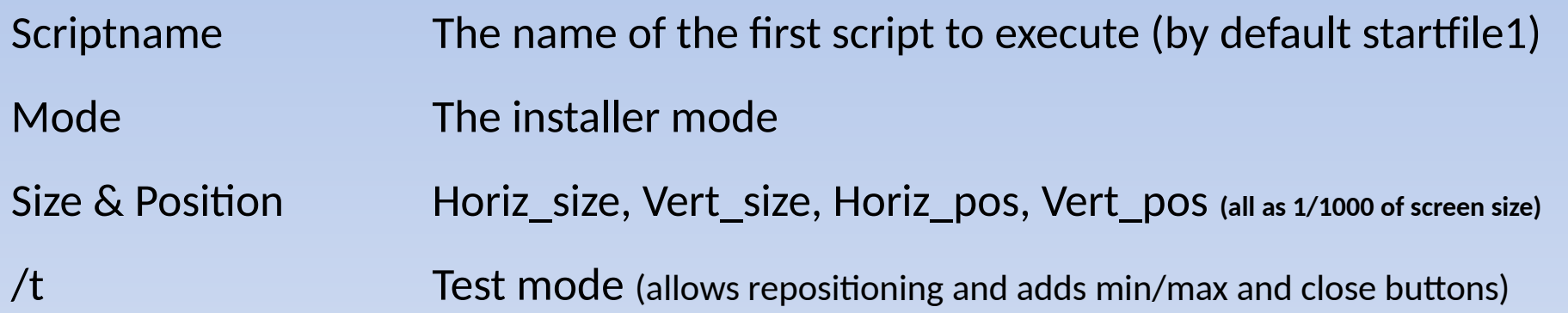

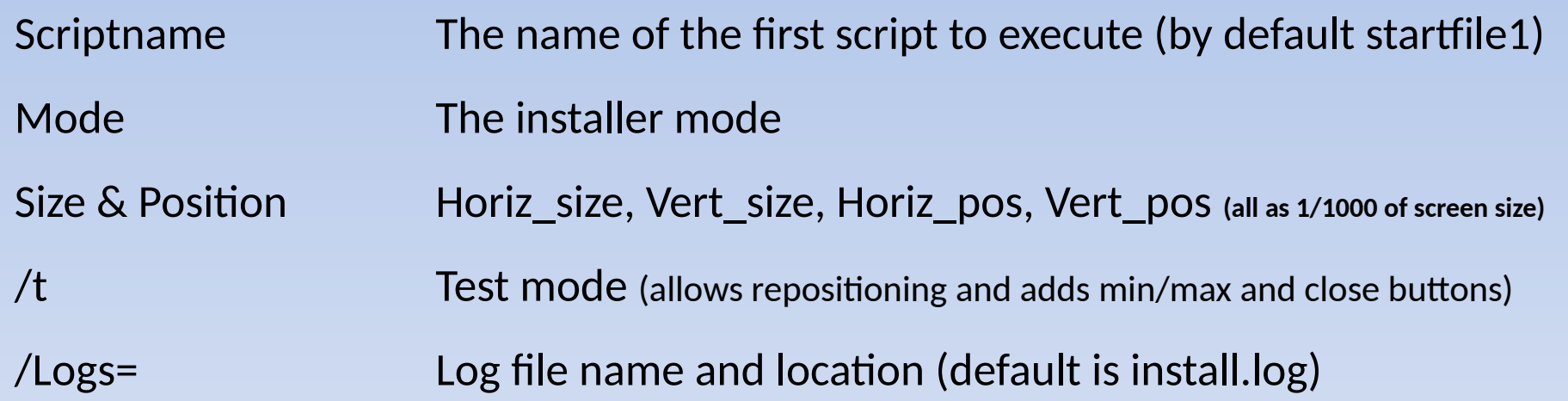

Only specific identifiers may be used for specific types of windows and buttons in the resource file.

Only specific identifiers may be used for specific types of windows and buttons in the resource file.

IC\_n<sup>\*</sup> These items can have their text fields set in a script via the CAPTION command, Typically the elements are :- LTEXT, RTEXT, GROUPBOX, AUTOCHECKBOX, AUTORADIOBUTTONS, PUSHBUTTONS, CONTROL, etc.

\* **number** 

Only specific identifiers may be used for specific types of windows and buttons in the resource file.

- IC\_n<sup>\*</sup> These items can have their text fields set in a script via the CAPTION command, Typically the elements are :- LTEXT, RTEXT, GROUPBOX, AUTOCHECKBOX, AUTORADIOBUTTONS, PUSHBUTTONS, CONTROL, etc.
- ID\_n\* Data items which may be the elements :- COMBOBOX, LISTBOX, ENTRYFIELD, CONTAINER, etc.

\* **number** 

Only specific identifiers may be used for specific types of windows and buttons in the resource file.

- IC\_n<sup>\*</sup> These items can have their text fields set in a script via the CAPTION command, Typically the elements are :- LTEXT, RTEXT, GROUPBOX, AUTOCHECKBOX, AUTORADIOBUTTONS, PUSHBUTTONS, CONTROL, etc.
- ID\_n\* Data items which may be the elements :- COMBOBOX, LISTBOX, ENTRYFIELD, CONTAINER, etc.
- $IL_n^*$  Only to be used with lists

\* **number** 

Only specific identifiers may be used for specific types of windows and buttons in the resource file.

- IC\_n<sup>\*</sup> These items can have their text fields set in a script via the CAPTION command, Typically the elements are :- LTEXT, RTEXT, GROUPBOX, AUTOCHECKBOX, AUTORADIOBUTTONS, PUSHBUTTONS, CONTROL, etc.
- ID\_n\* Data items which may be the elements :- COMBOBOX, LISTBOX, ENTRYFIELD, CONTAINER, etc.
- $IL_n^*$  Only to be used with lists
- $IT_n^*$  HTML text ID's. These are placeholders for html text set in a script via the TEXT command or StatusList command. The last (highest) IT n identifier is given the remaining vertical space.

\* **number** 

Only specific identifiers may be used for specific types of windows and buttons in the resource file.

- IC\_n<sup>\*</sup> These items can have their text fields set in a script via the CAPTION command, Typically the elements are :- LTEXT, RTEXT, GROUPBOX, AUTOCHECKBOX, AUTORADIOBUTTONS, PUSHBUTTONS, CONTROL, etc.
- ID\_n\* Data items which may be the elements :- COMBOBOX, LISTBOX, ENTRYFIELD, CONTAINER, etc.
- $IL_n^*$  Only to be used with lists
- $IT_n^*$  HTML text ID's. These are placeholders for html text set in a script via the TEXT command or StatusList command. The last (highest) IT n identifier is given the remaining vertical space.
- -1 for any item not used by any script command

\* **number** 

Action Enable/Disable Show /Hide items execute a program

Action Enable/Disable Show /Hide items execute a program

Button Define text for one of the four buttons

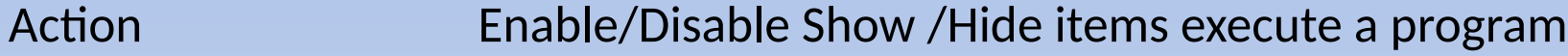

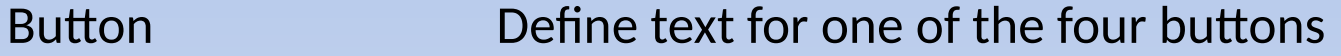

Captions Define caption text to an item an export name

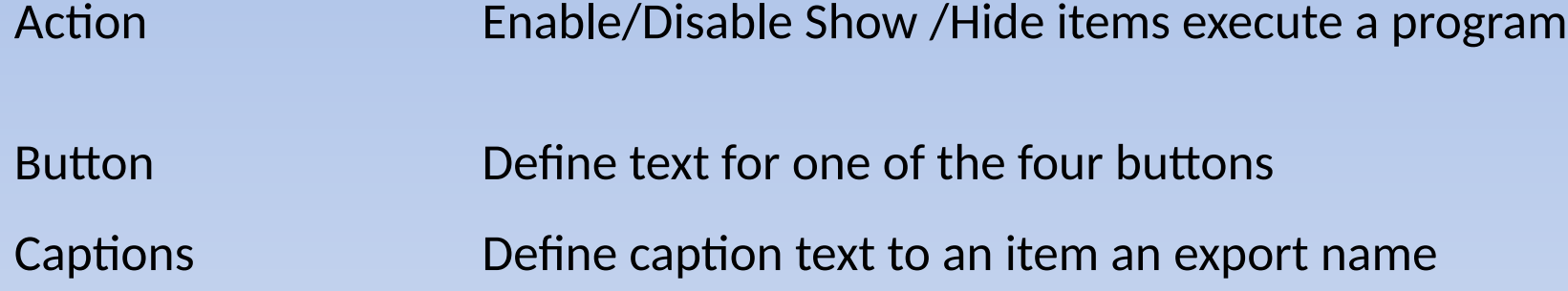

Comment Comment in a script. Ignored in execution

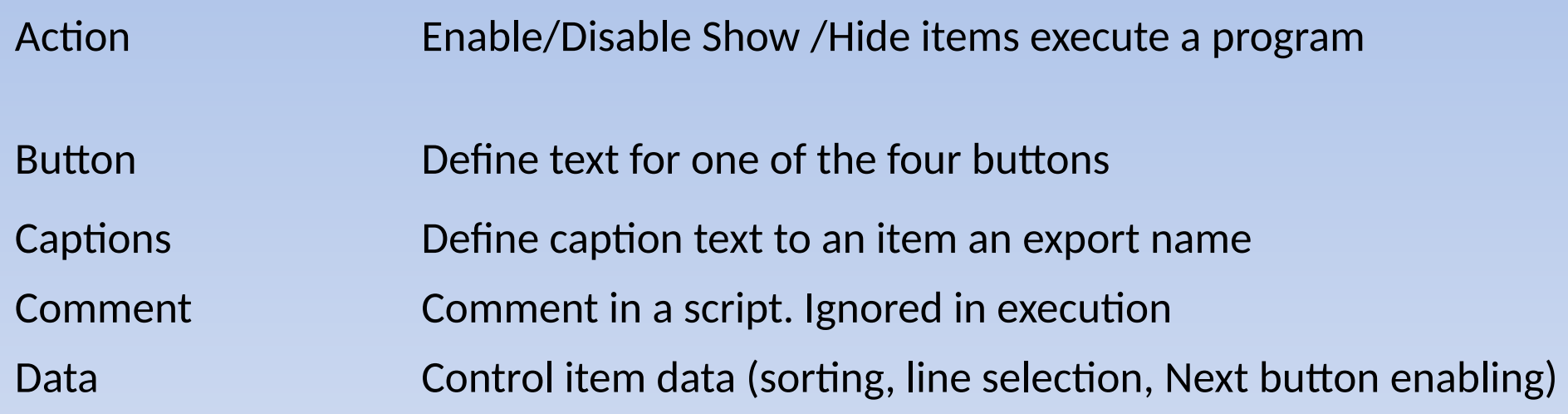

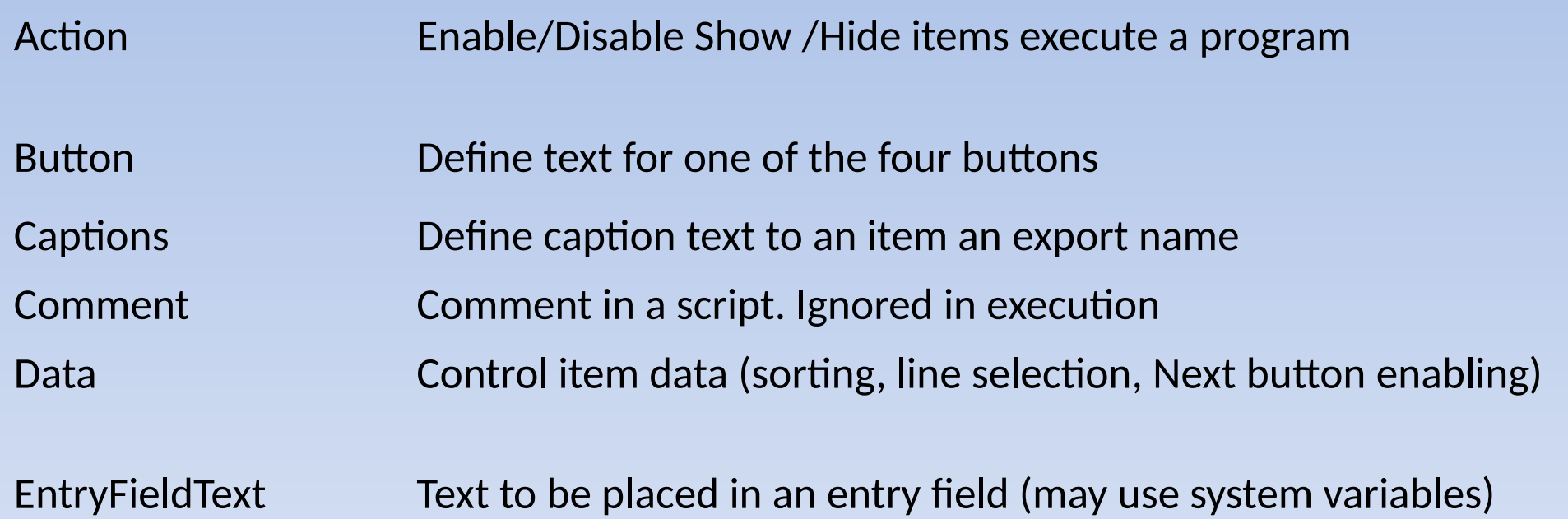

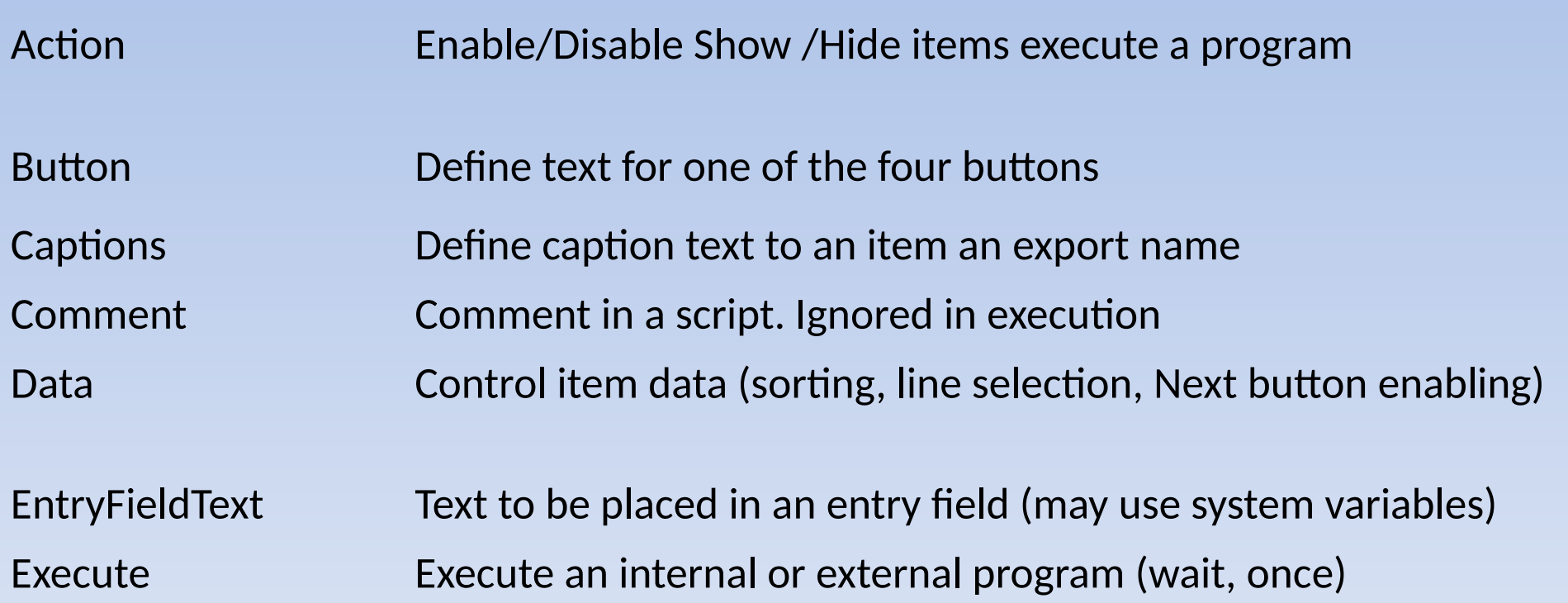

HelpID Indicate which help panel to display when the help key is used.

HelpID Indicate which help panel to display when the help key is used.

KeyPress Simulate a button being pressed (start action)

HelpID Indicate which help panel to display when the help key is used.

KeyPress Simulate a button being pressed (start action)

Label Define a symbolic label

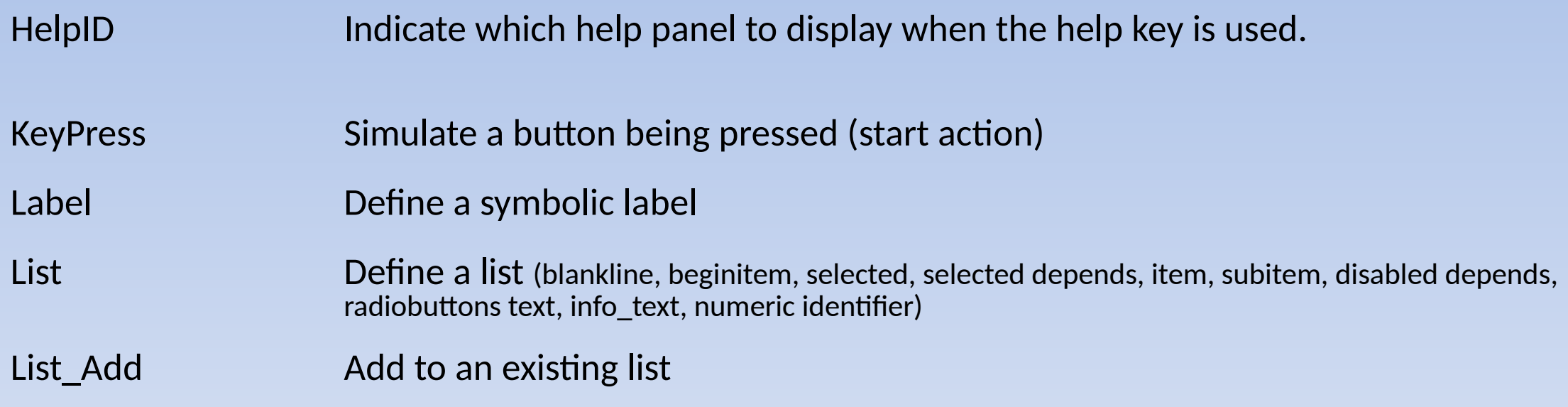

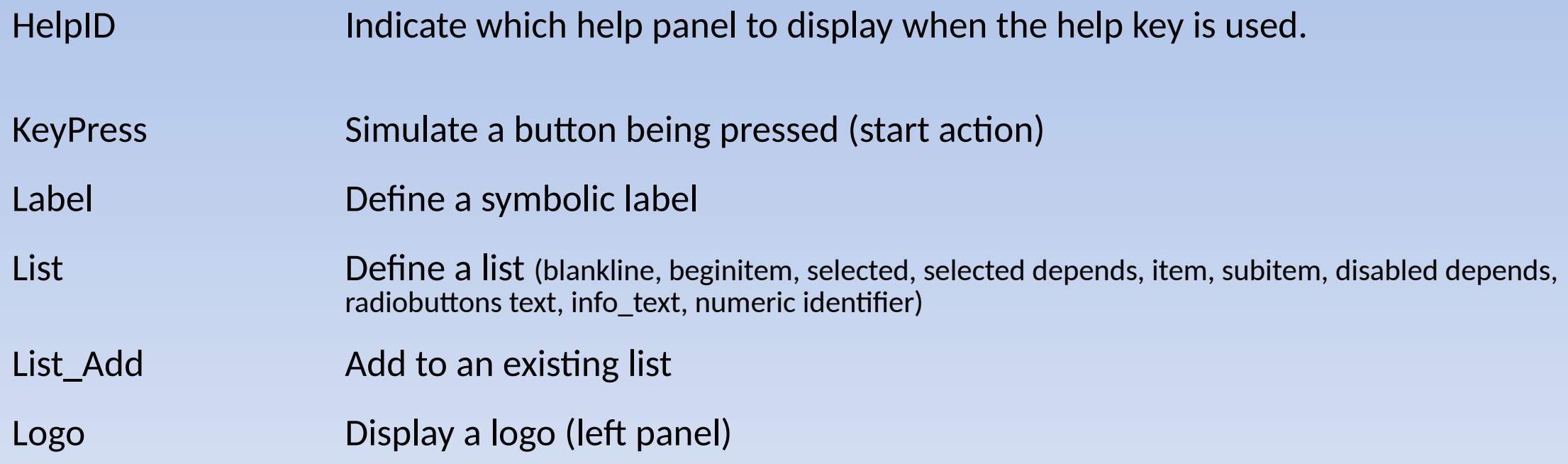

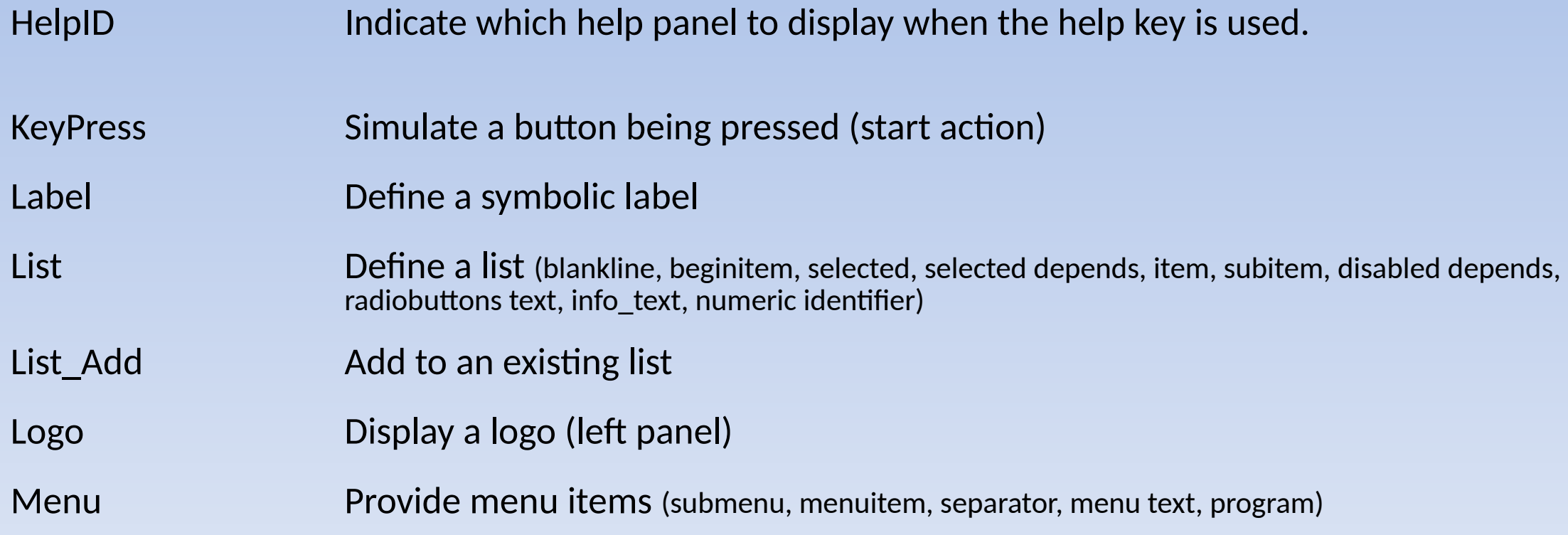

Module The DLL name

Module The DLL name

NextScript Define next script to execute

Module The DLL name

NextScript Define next script to execute

Protocol Add one or more protocols to the first LAN

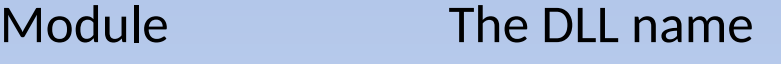

NextScript Define next script to execute

Protocol Add one or more protocols to the first LAN

Select Next script selection dependency

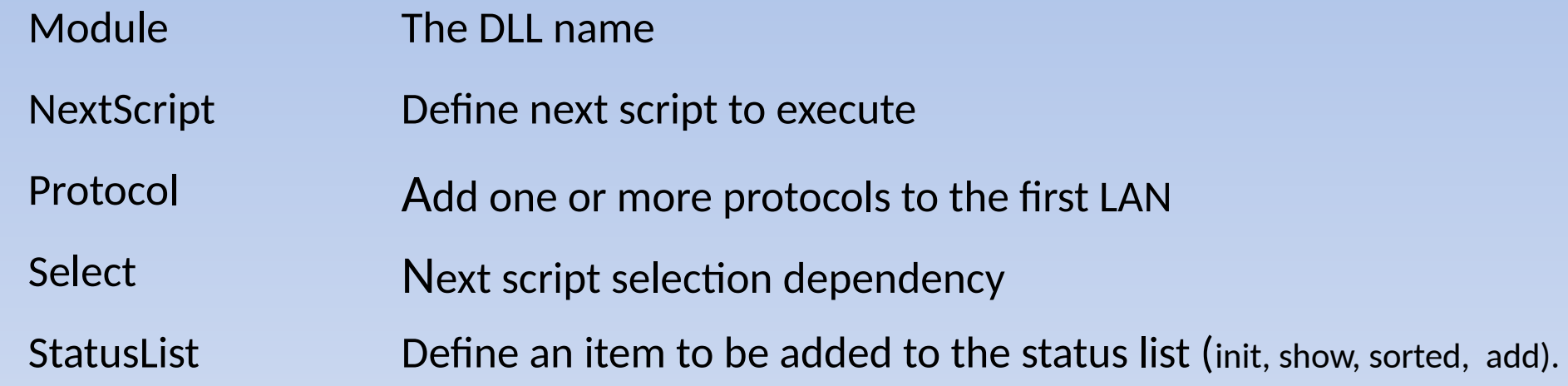

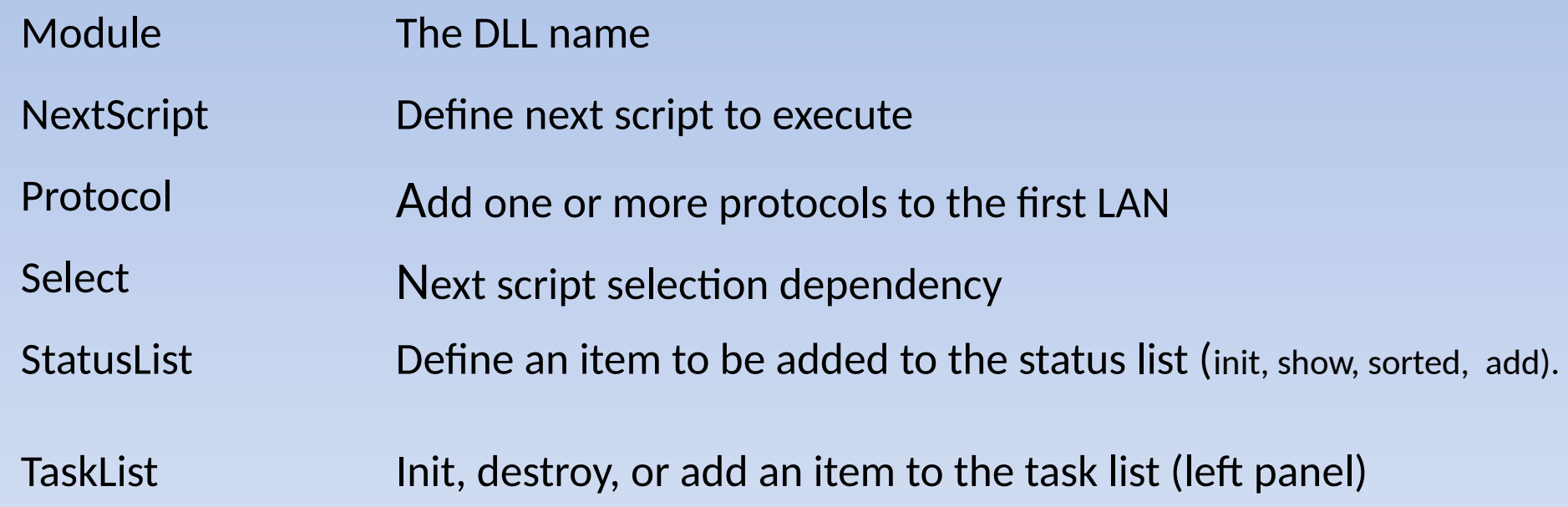

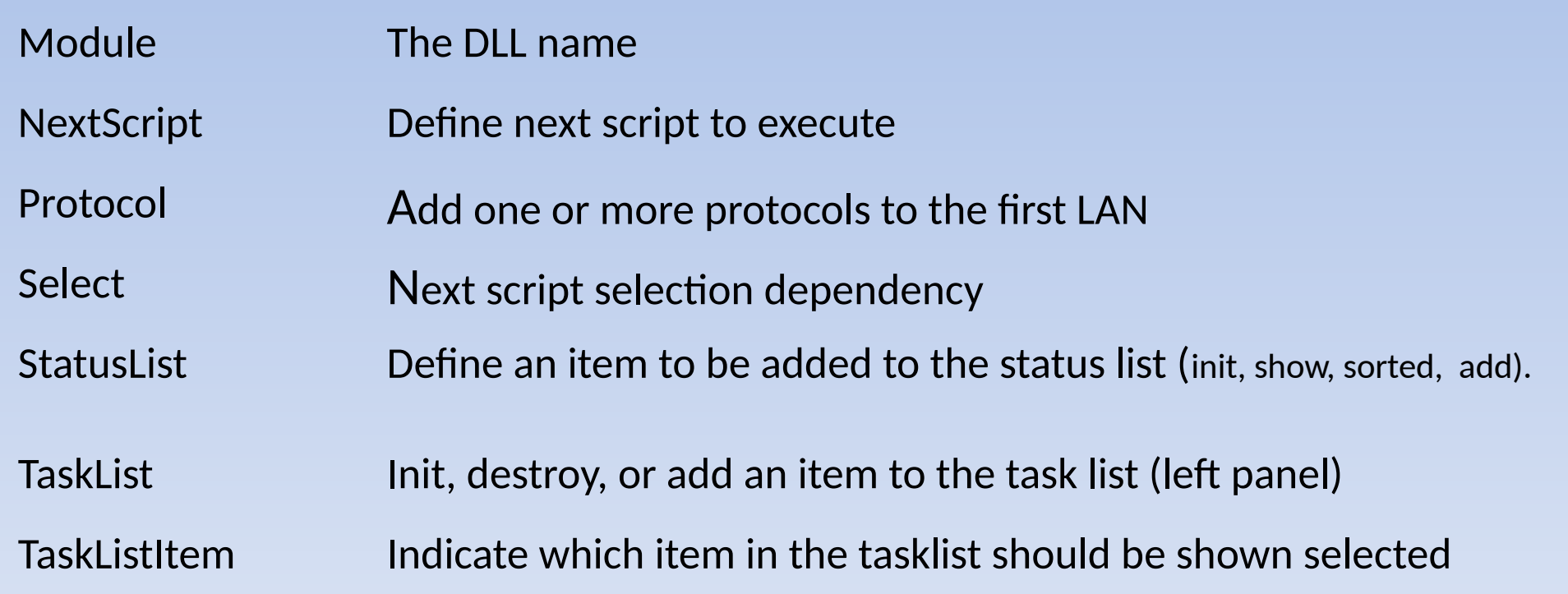

Text (HTML) Define text to be displayed

Text (HTML) Define text to be displayed

Title The title text

EXIT Terminate the installer **(only available in menu command)** 

EXIT Terminate the installer **(only available in menu command)** CHECK Check that data meets the criteria specified

EXIT Terminate the installer **(only available in menu command)** CHECK Check that data meets the criteria specified CHECK\_IP Check that data meets the criteria for an IP address

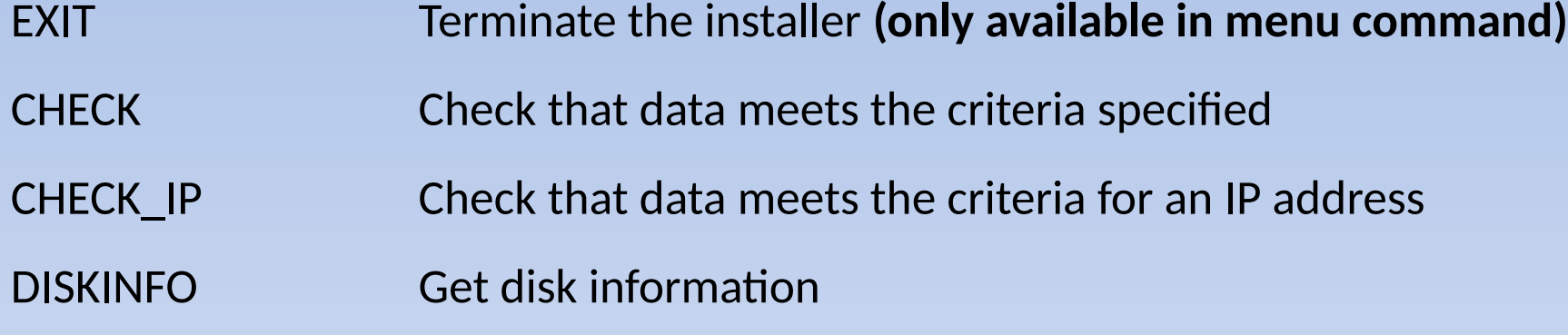

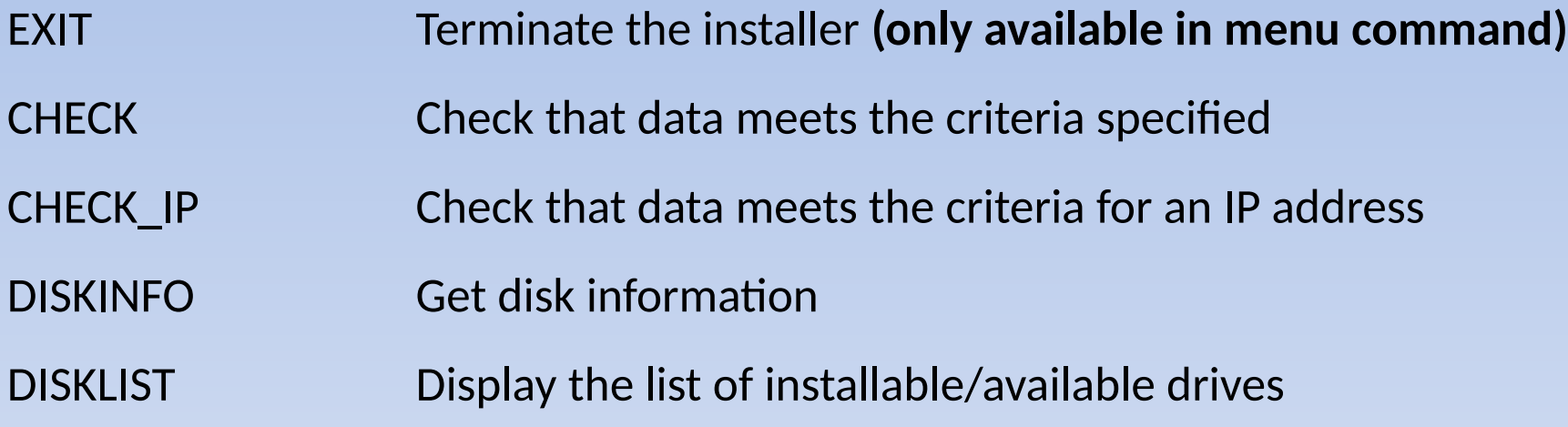

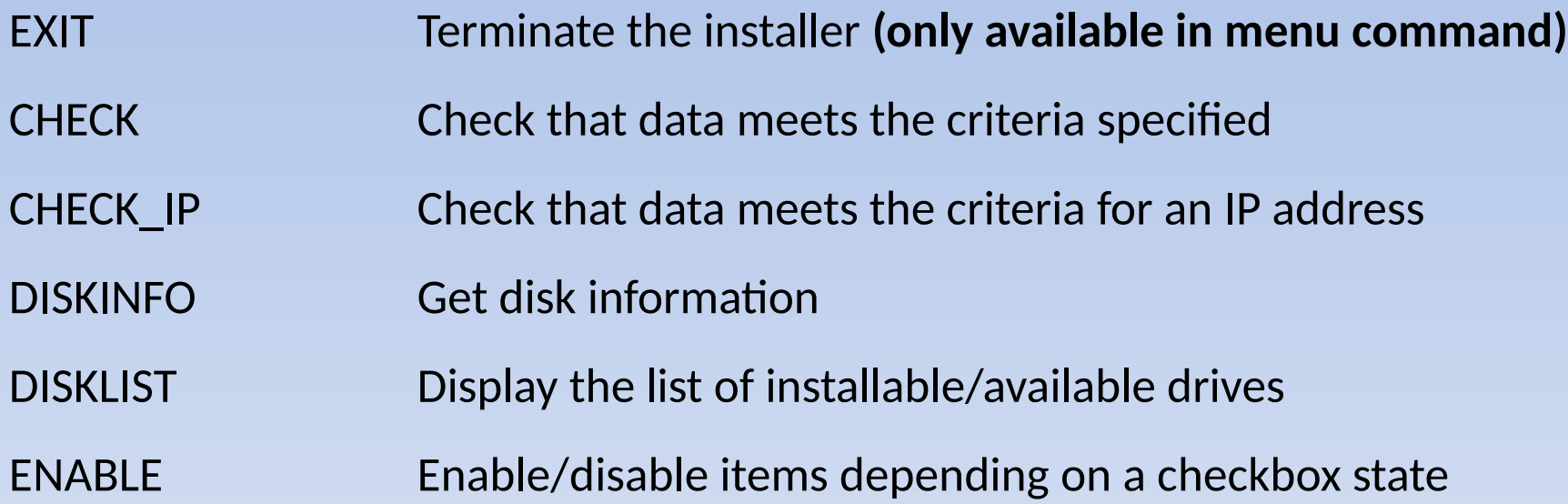

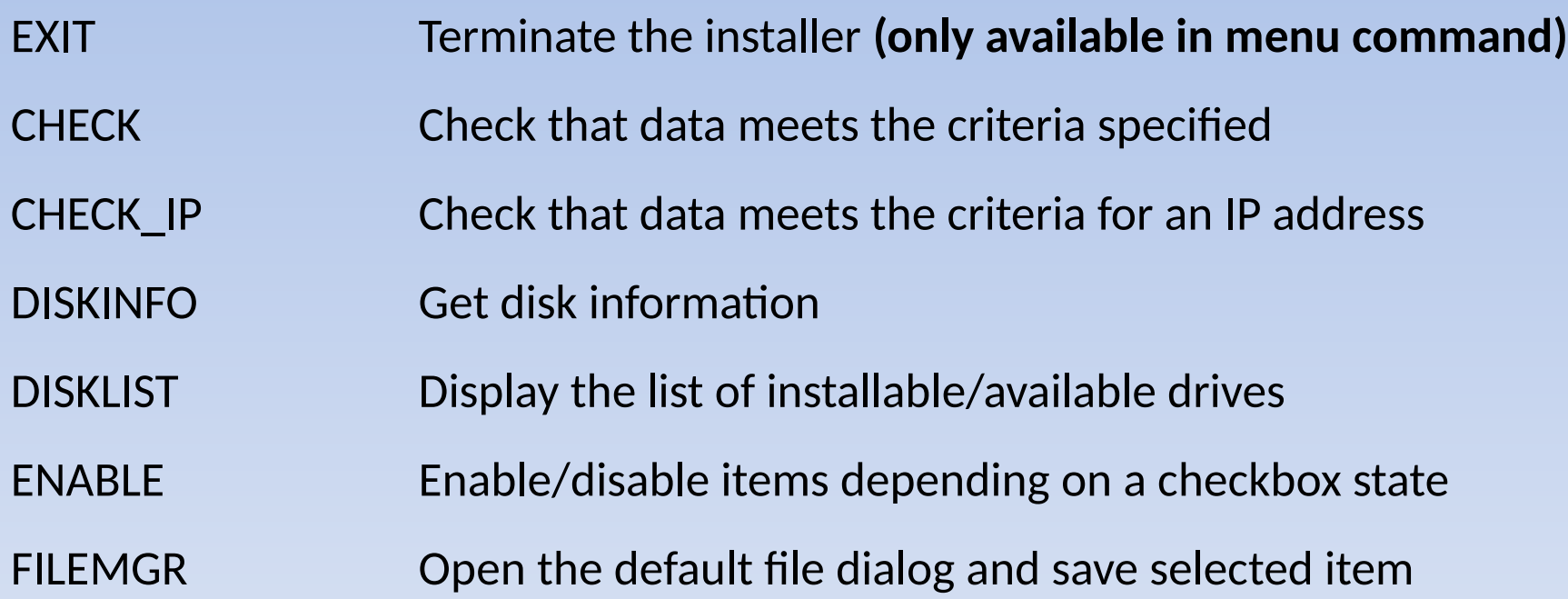

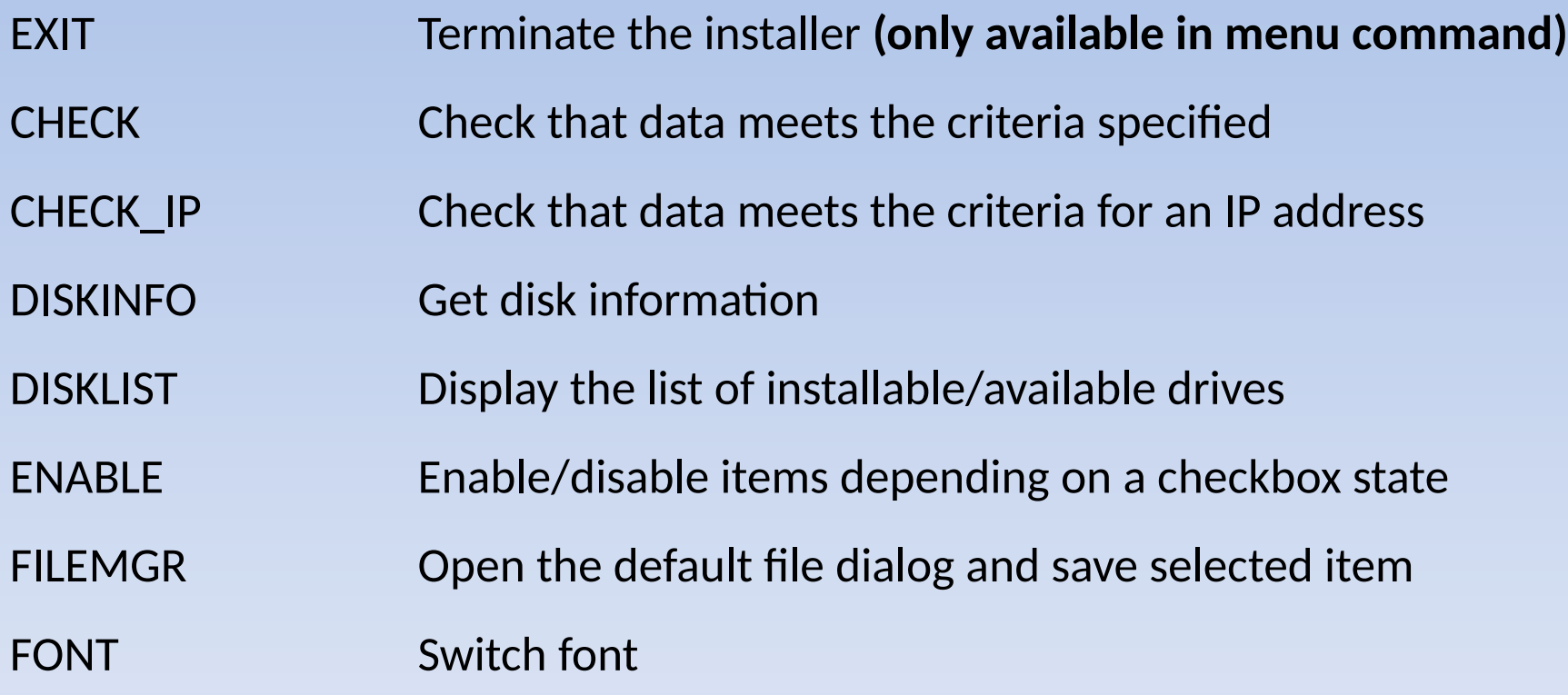

HWDETECT Detect hardware

#### HWDETECT Detect hardware

KB Switch keyboard layout

#### HWDETECT Detect hardware

- KB Switch keyboard layout
- LANG Switch current language and help file

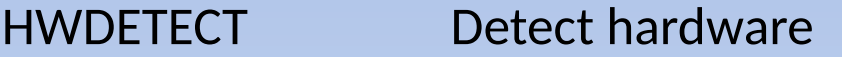

- KB Switch keyboard layout
- LANG Switch current language and help file
- MOUSE Switch mouse left handed / right handed

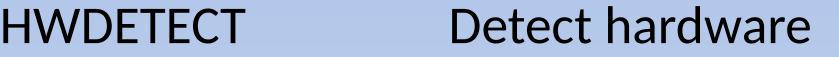

- KB Switch keyboard layout
- LANG Switch current language and help file
- MOUSE Switch mouse left handed / right handed
- NETWORK Detect network cards etc.

#### HWDETECT Detect hardware

- KB Switch keyboard layout
- LANG Switch current language and help file
- MOUSE Switch mouse left handed / right handed
- NETWORK Detect network cards etc.
- PROGRESS Create a ribbon showing a progress indicator in percent

#### HWDETECT Detect hardware

KB Switch keyboard layout

LANG Switch current language and help file

MOUSE Switch mouse left handed / right handed

NETWORK Detect network cards etc.

PROGRESS Create a ribbon showing a progress indicator in percent

PATHMGR Open dialog and select a directory

- The DLL is in three parts:
	- RC include statements and comments
	- The window definitions
	- A string table
		- The positioning override table
		- The tab sequence table

#### The Graphical Installer DLL - RC include statements

#include <os2.h>

#include "h:\bluelion\installer\install.h"

/\* #Language Dependent English \*/

#### The Graphical Installer DLL – window definitions

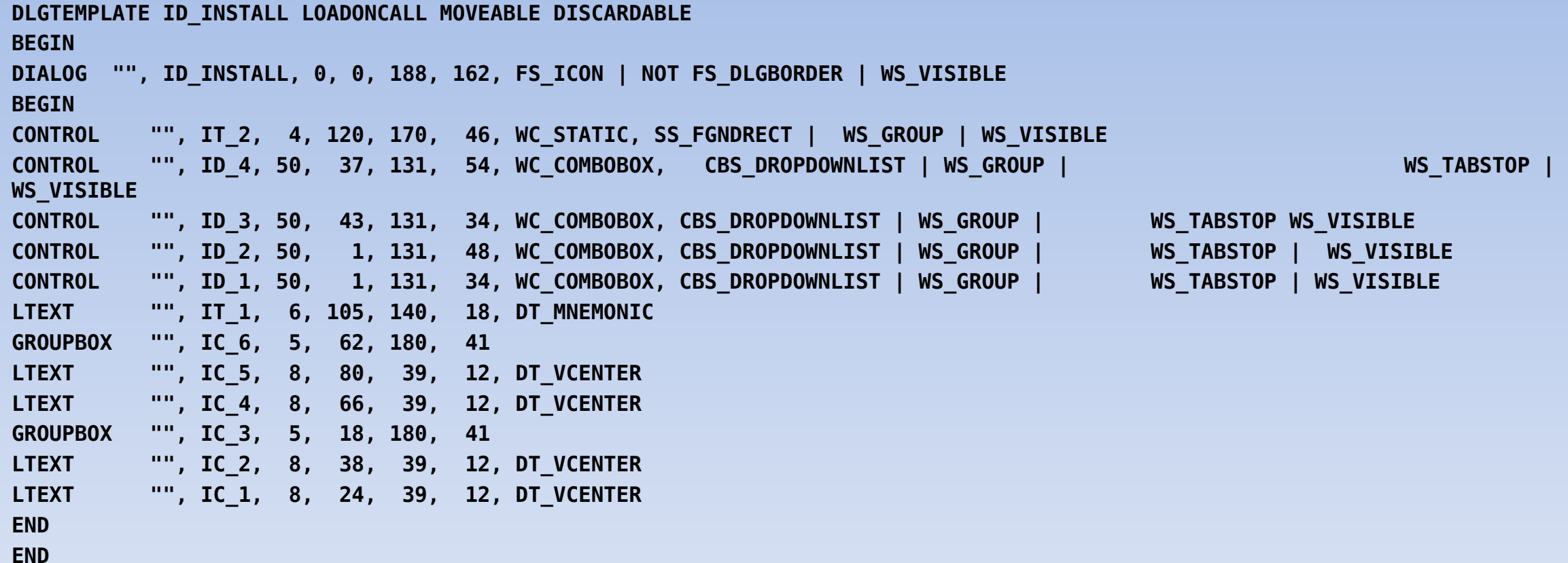

#### The Graphical Installer DLL – A string table

#### **STRINGTABLE**

BEGIN

```
 TABLIST "IC_3, ID_1, IC_2, IC_1"
```
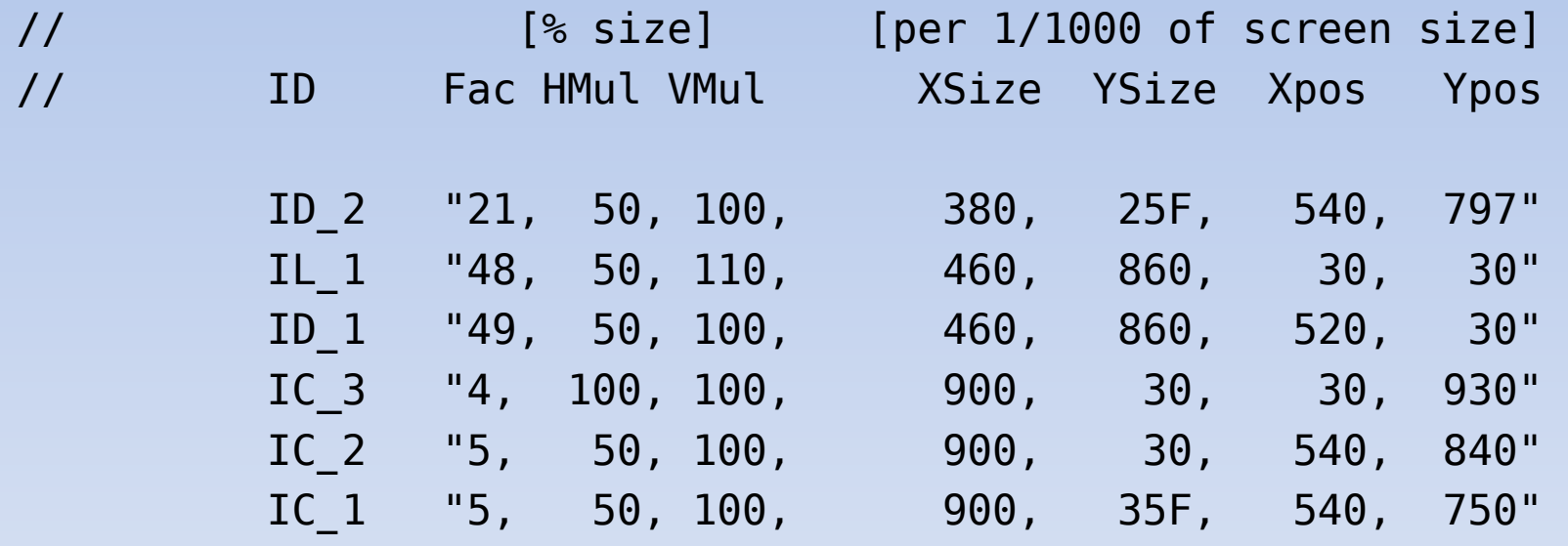

END

#### **Questions / Suggestions?**

**Thank You**